## **ИНСТРУКЦИЯ ПО РЕГИСТРАЦИИ И РАБОТЕ В СИСТЕМЕ СДО АНО ДПО «ЦМИ»**

## Для регистрации в системе дистанционного образования АНО ДПО «ЦМИ» необходимо зайти на сайт **[https://institut-pppk.ru](https://institut-pppk.ru/)** и перейти в личный кабинет.

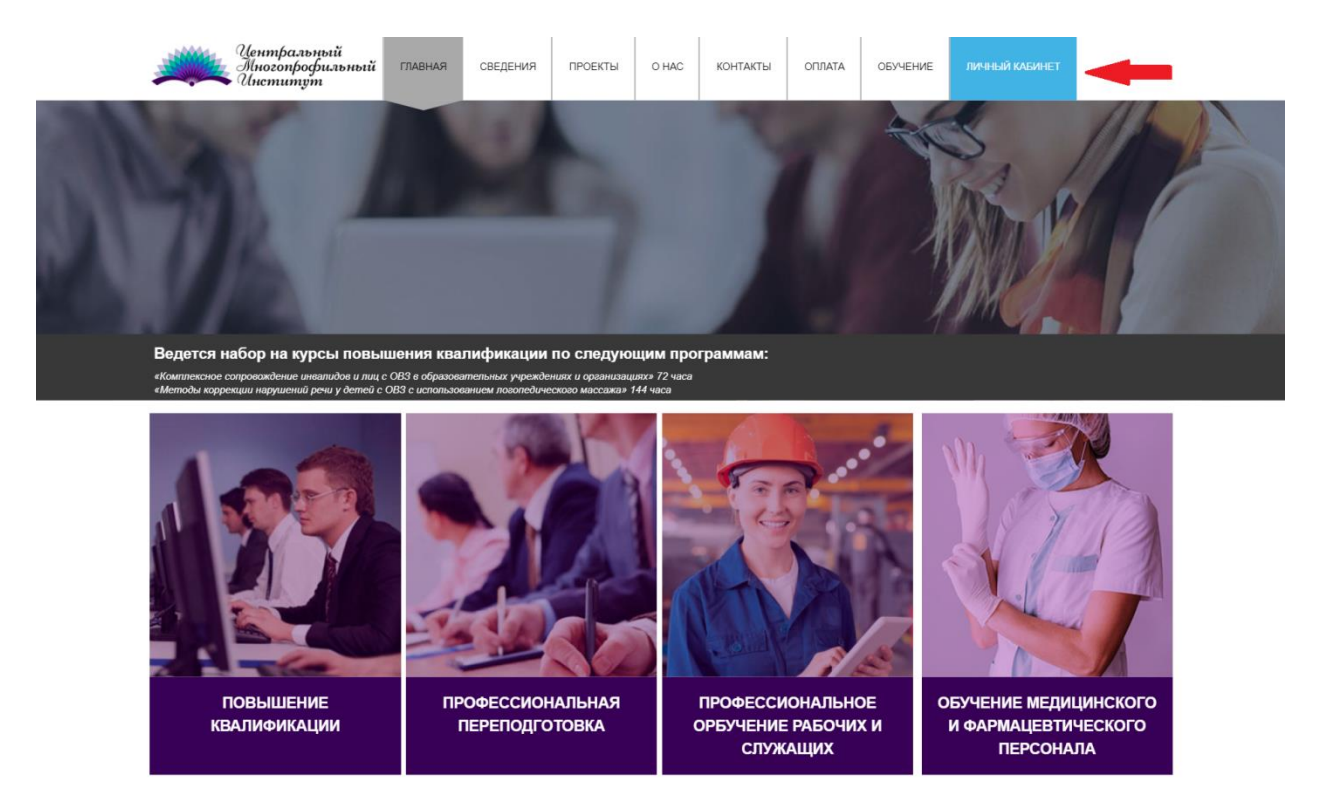

После перехода откроется форма регистрации [your-study.ru,](https://login.your-study.ru/Registration) необходимо выбрать роль «Регистрация пользователя (учащиеся и преподаватели)».

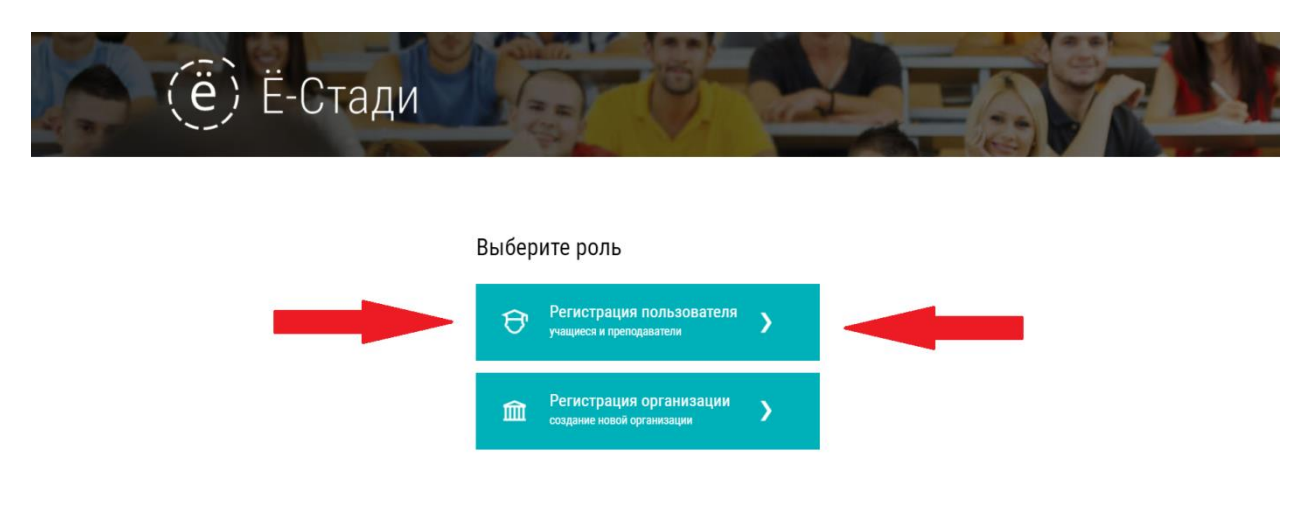

## Открывается форма регистрации

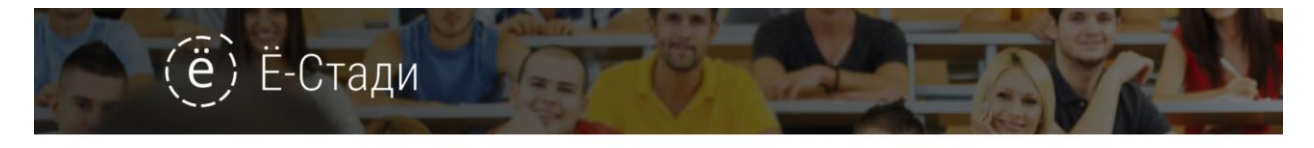

## Регистрация пользователя

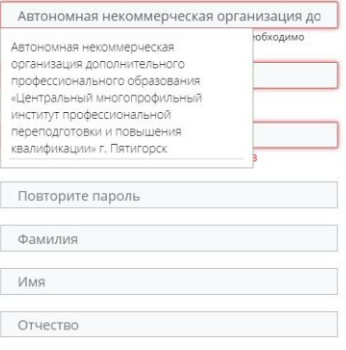

В строке «Организация или номер рабочей области» необходимо выбрать **«Автономная некоммерческая организация дополнительного профессионального образования «Центральный многопрофильный институт профессиональной переподготовки и повышения квалификации».**

Далее заполняется ваша информация.

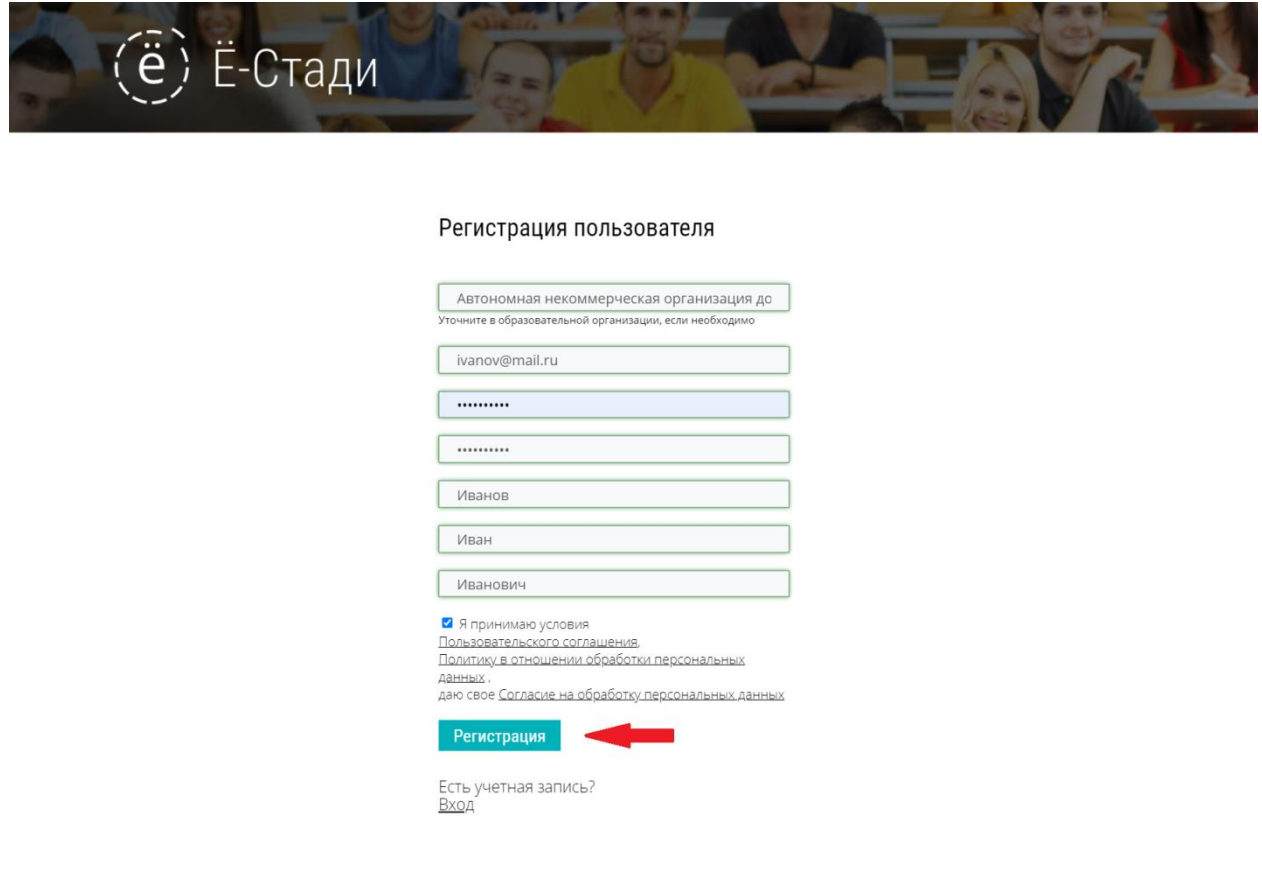

После регистации Вам необходимо подтвердить Email, письмо для подтверждения придет на электронную почту, которая указывалась в форме регистрации пользователя.

Вспывающее окно «Ожидается подтверждение заявки» необходимо закрыть.

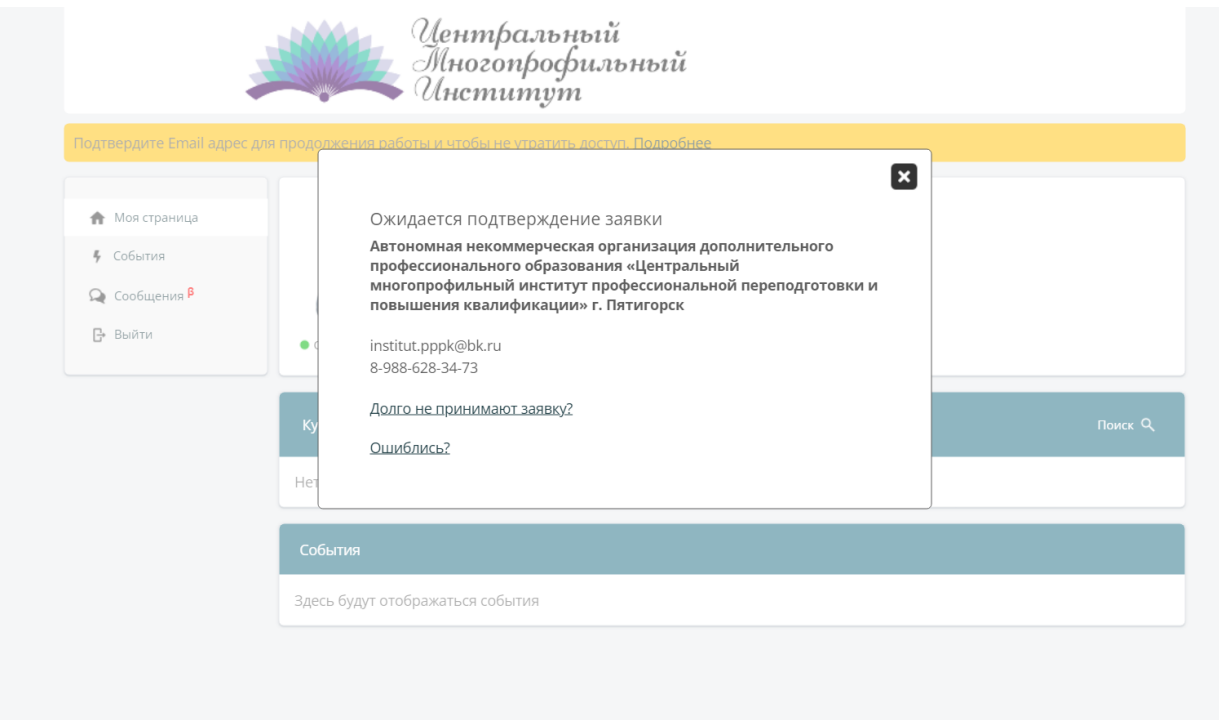

В панели «**Курсы / рабочие области»** в окне **«№ рабочей области»** необходимо ввести номер программы. Данный номер указан в письме, которое отправлено вместе с данной инструкцией.

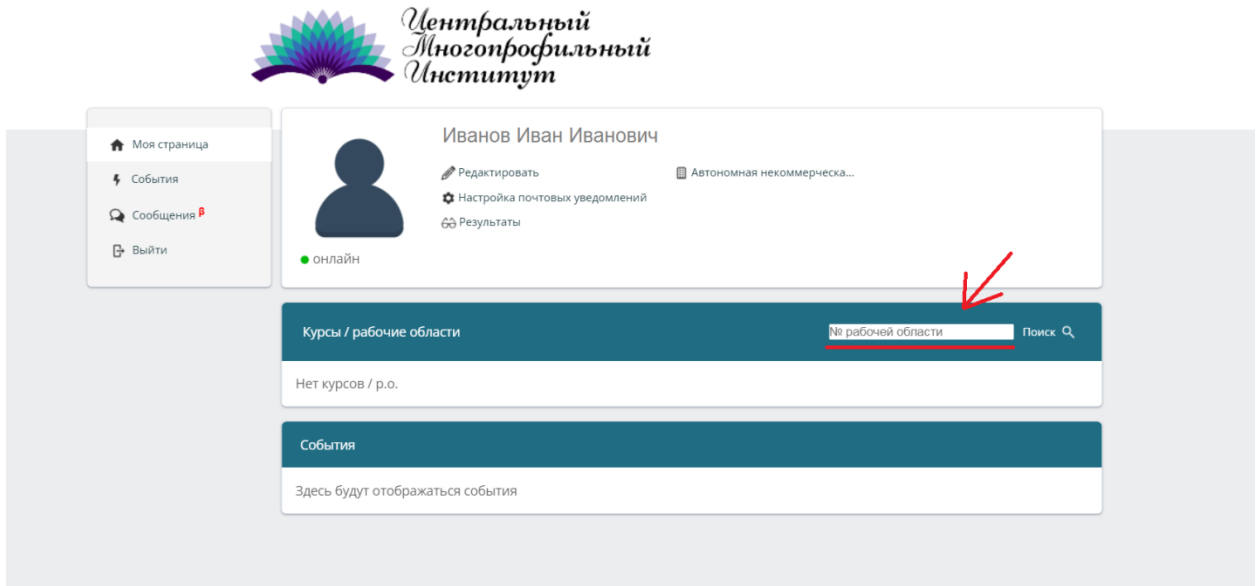

После введения номера появляется программа.

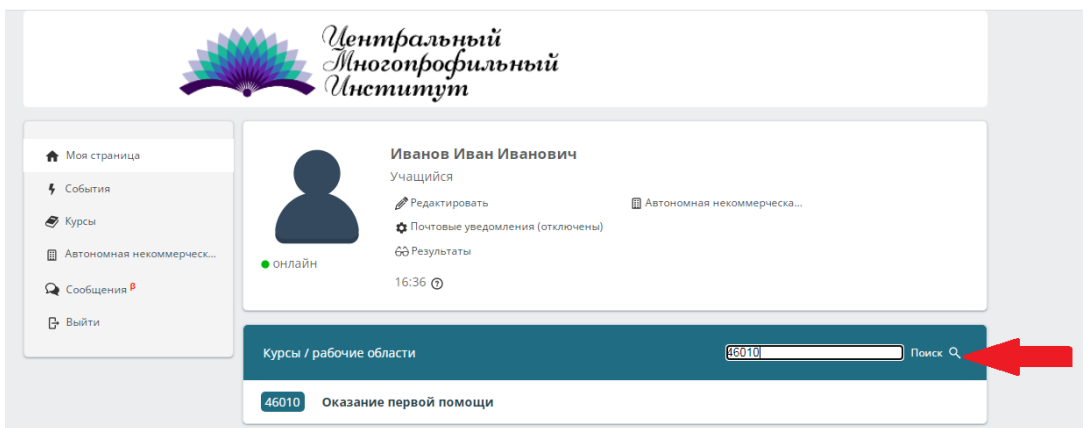

Необходимо выбрать курс. Закрыть всплывающее окно и нажать на кнопку «Подать заявку».

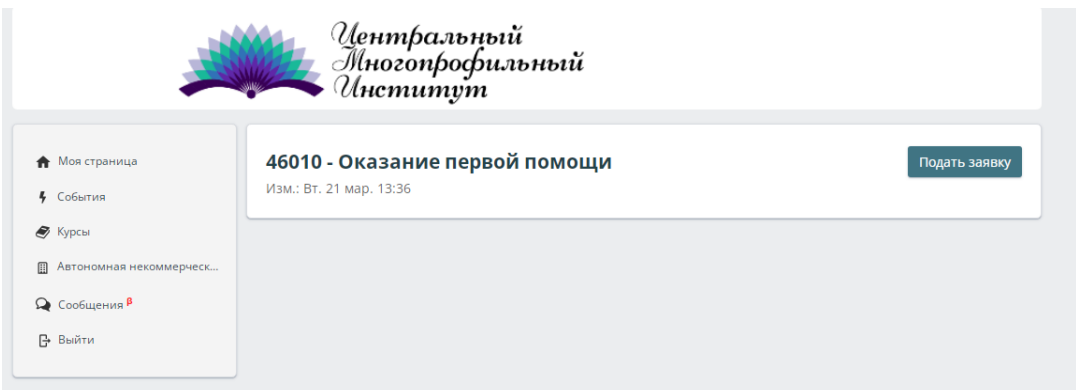

После подтверждения Образовательным учреждением вашей заявки и предоставления доступа к курсу Вы можете начинать свое обучение.

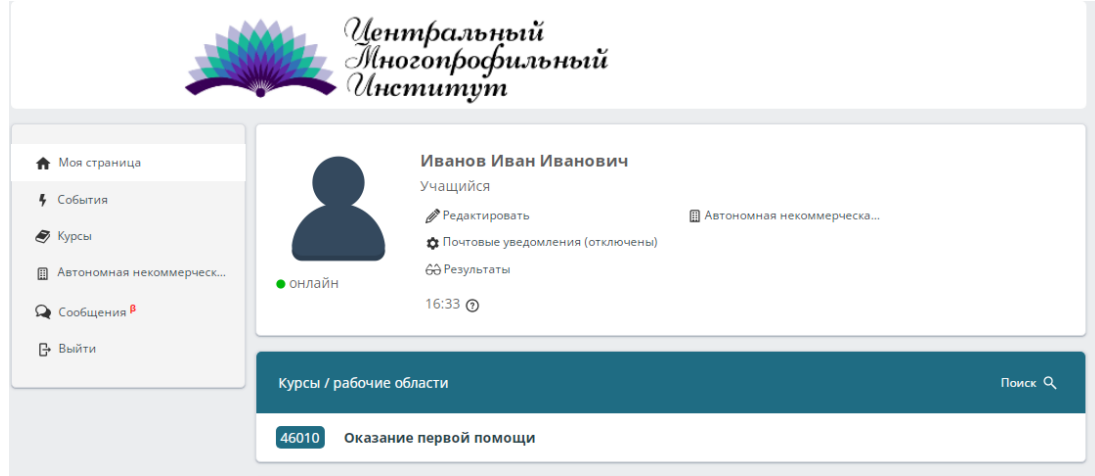

В панели «**Курсы / рабочие области»** выбираете свой курс.

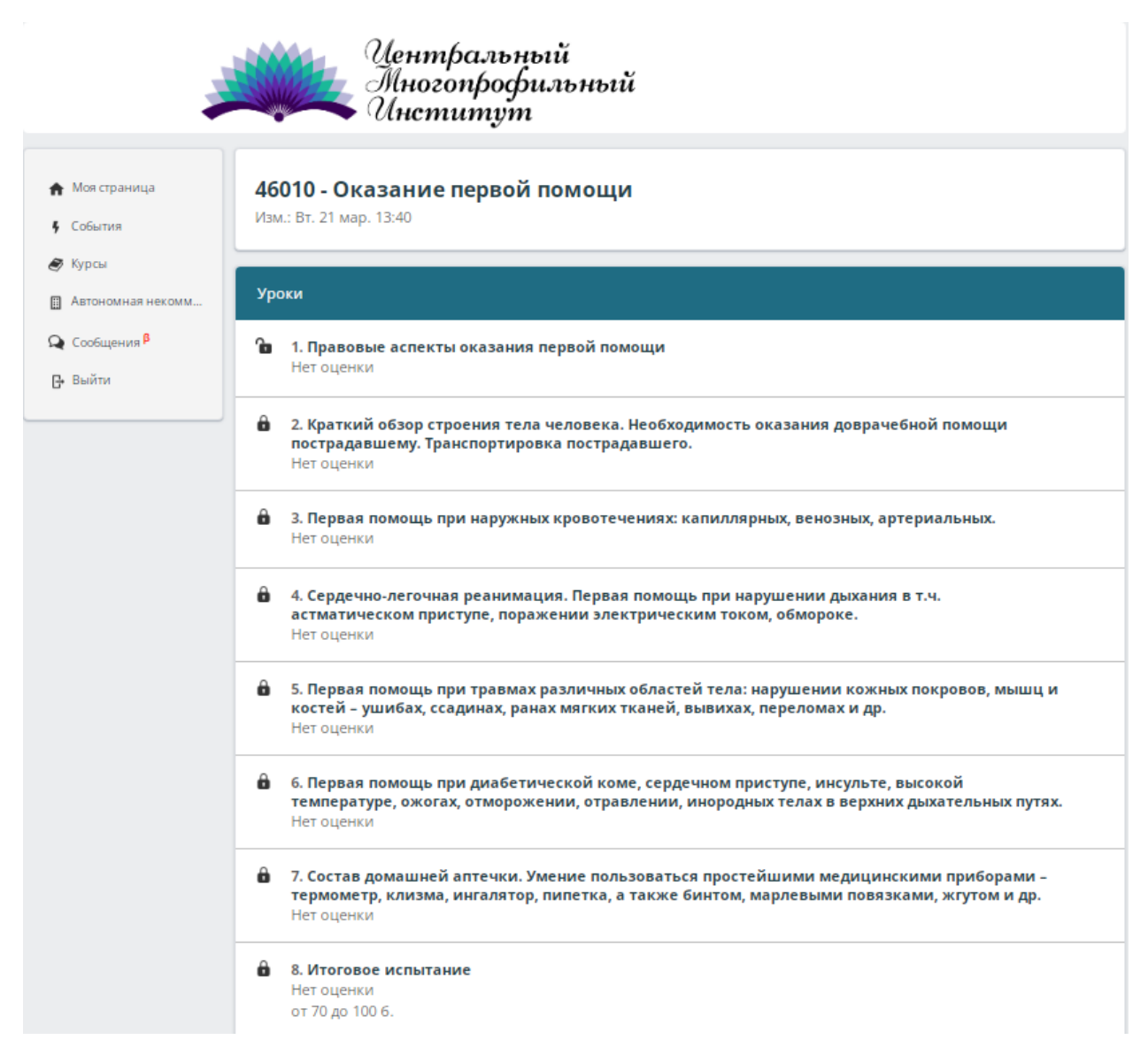

Открывается перечень уроков в рамках курса.

Необходимо изучить информацию в каждом разделе и ответить на вопросы.

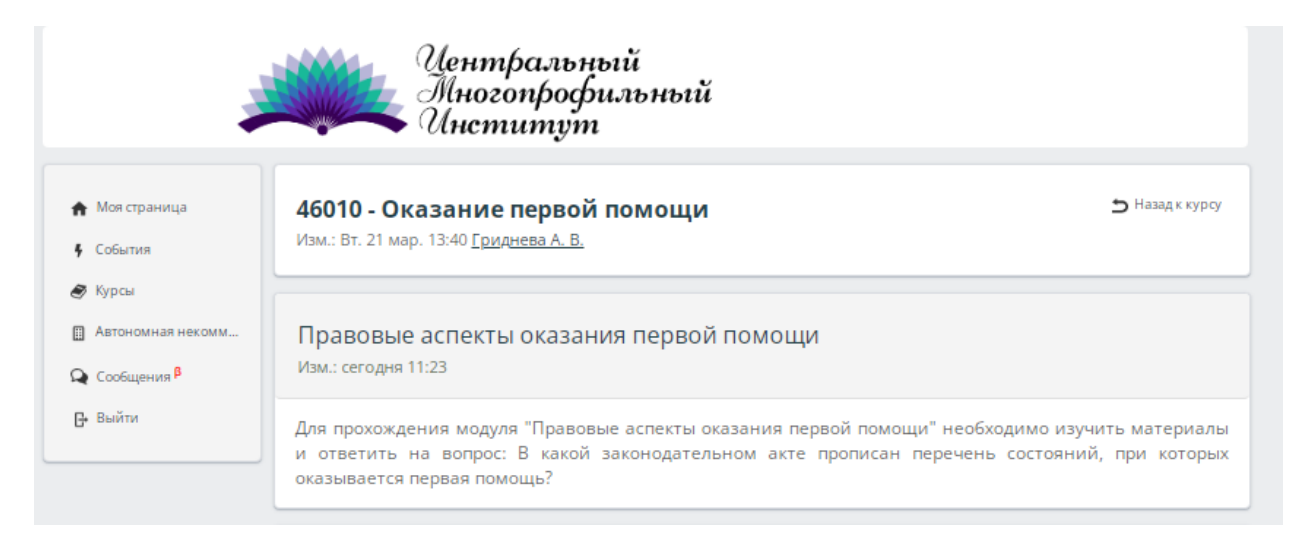

После этого открывается доступ к следующей теме.

Итоговом испытанием данной программы является тест, который необходимо выполнить в разделе «Итоговое испытание».

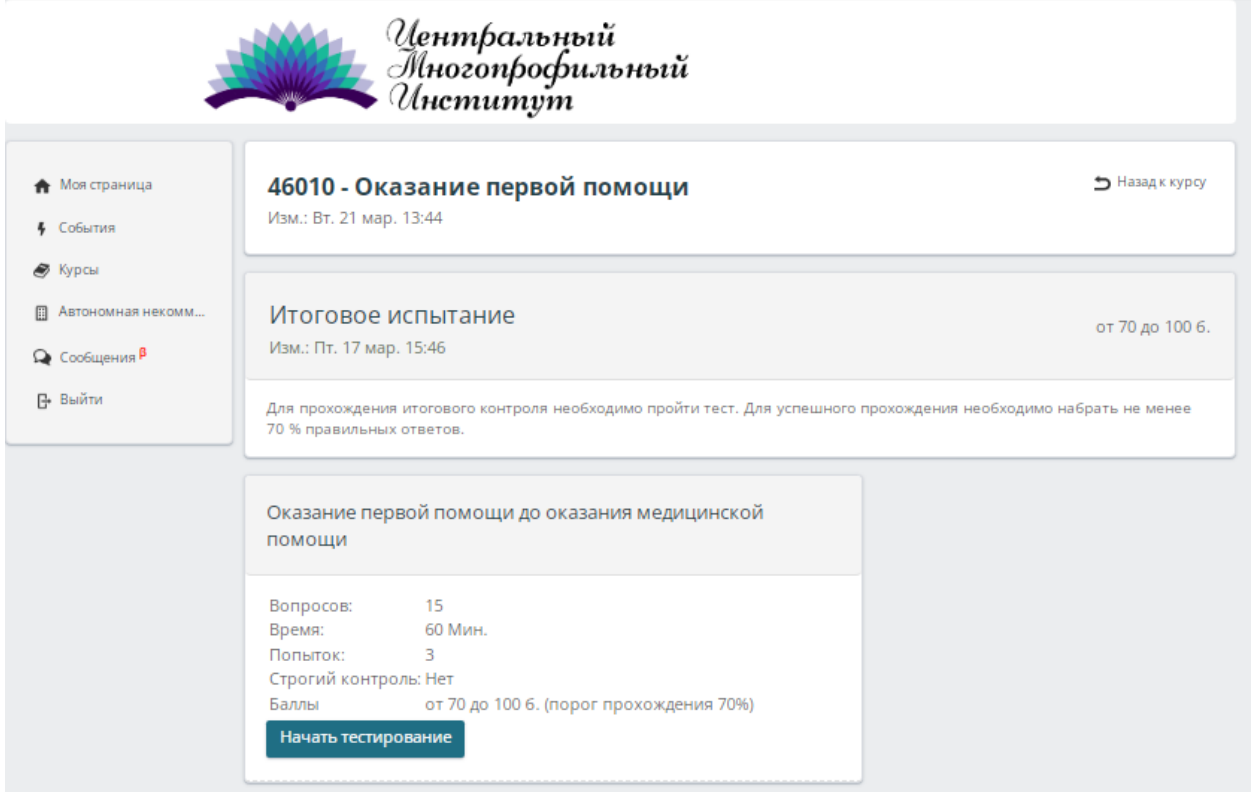

После завершения «Итогового тестирования» при удовлетворительном результате (более 70 %) правильных ответов обучение считается законченным.

Для получения документов необходимо предоставить **оригиналы** следующих документов:

- 1. Договор об обучении
- 2. Заявку на обучение

в Институт лично или почтой по адресу: 357502, Ставропольский край, г. Пятигорск, пркт. Кирова, д. 78, офис 320.